## Pamācība *Google Authenticator* uzstādīšanā un lietošanā, izmantojot to kā PNB Internetbankas autorizācijas līdzekli

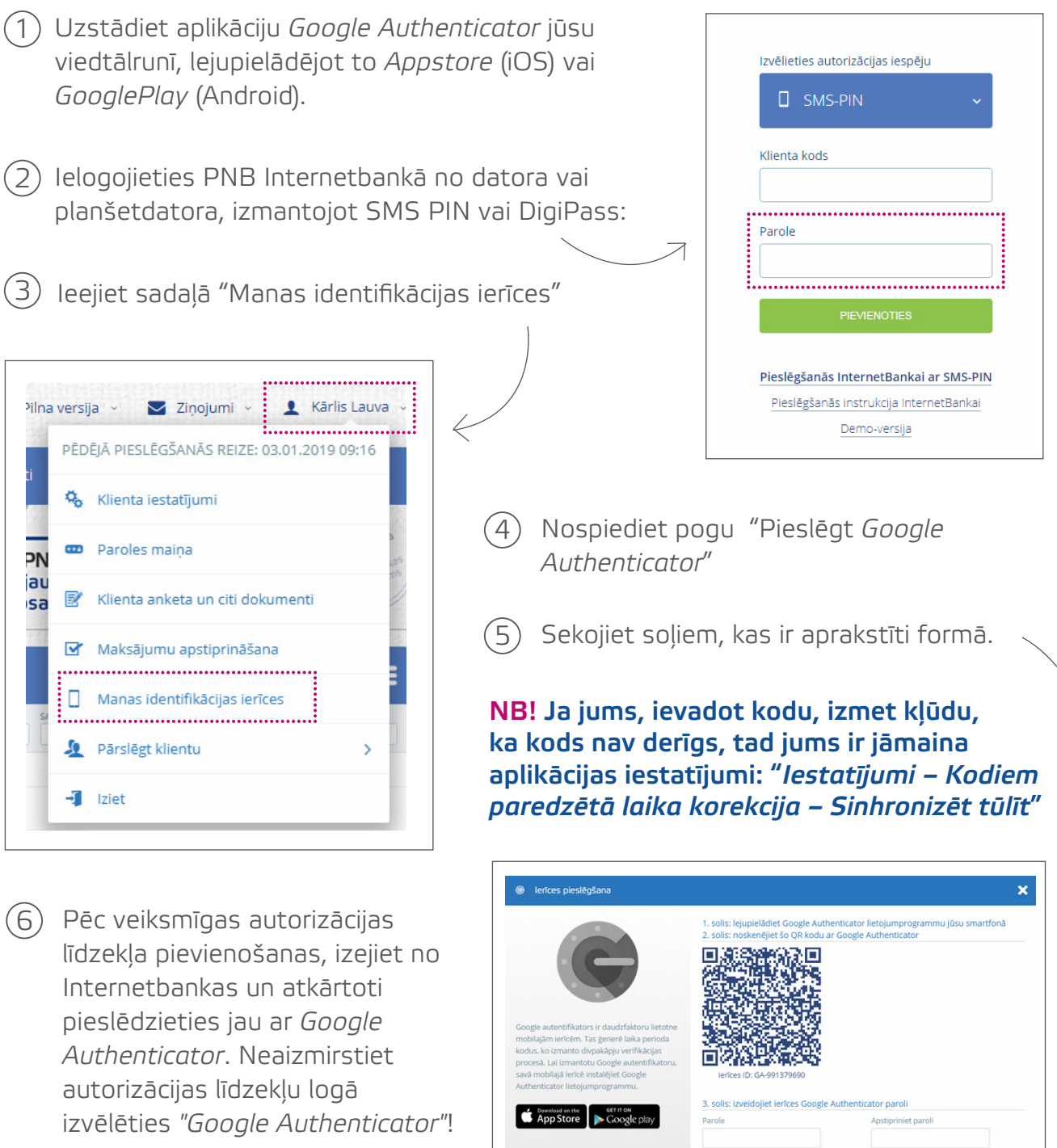

Turpmāk, autorizējoties 7Internetbankā ar *Google Authenticator*, paroles laukā jums būs jāievada tā parole,

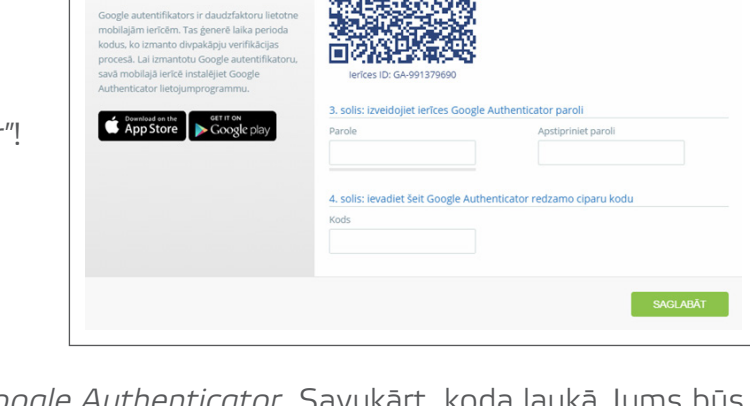

kuru norādījāt, kad pieslēdzāt *Google Authenticator*. Savukārt, koda laukā Jums būs jāievada sešciparu kombinācija, kuru ģenerē *Google Authenticator*.

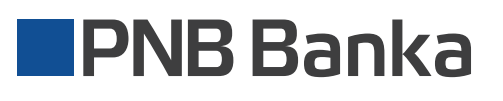

*Ievērojiet, lai internetbankas sistēma varētu identificēt jūs kā klientu, nedrīkst mainīt ierīces nosaukumu (GA-\*\*\*\*\*).*